## **Flöde för patient**

- 1. Patienten startar videosamtal genom att klicka på länken i bokningsbekräftelsen eller i påminnelsen via SMS.
- 2. Patienten loggar in med Mobilt BankID.
- 3. Patienten kommer till Väntrum. Information om att mötet börjar snart visas.
- 4. Vårdgivaren startar videosamtalet.
- 5. Information om att videosamtalet börjar visas för patienten. a. Patienten ombeds att ansluta.
	- b. Chatt finns tillgänglig om patienten behöver hjälp eller instruktioner att ansluta.
- 6. Patienten klickar på Anslut.
- 7. Videosamtal startar.
- 8. Patienten kan avsluta samtalet.
- 9. Patienten kan återansluta till samtalet.

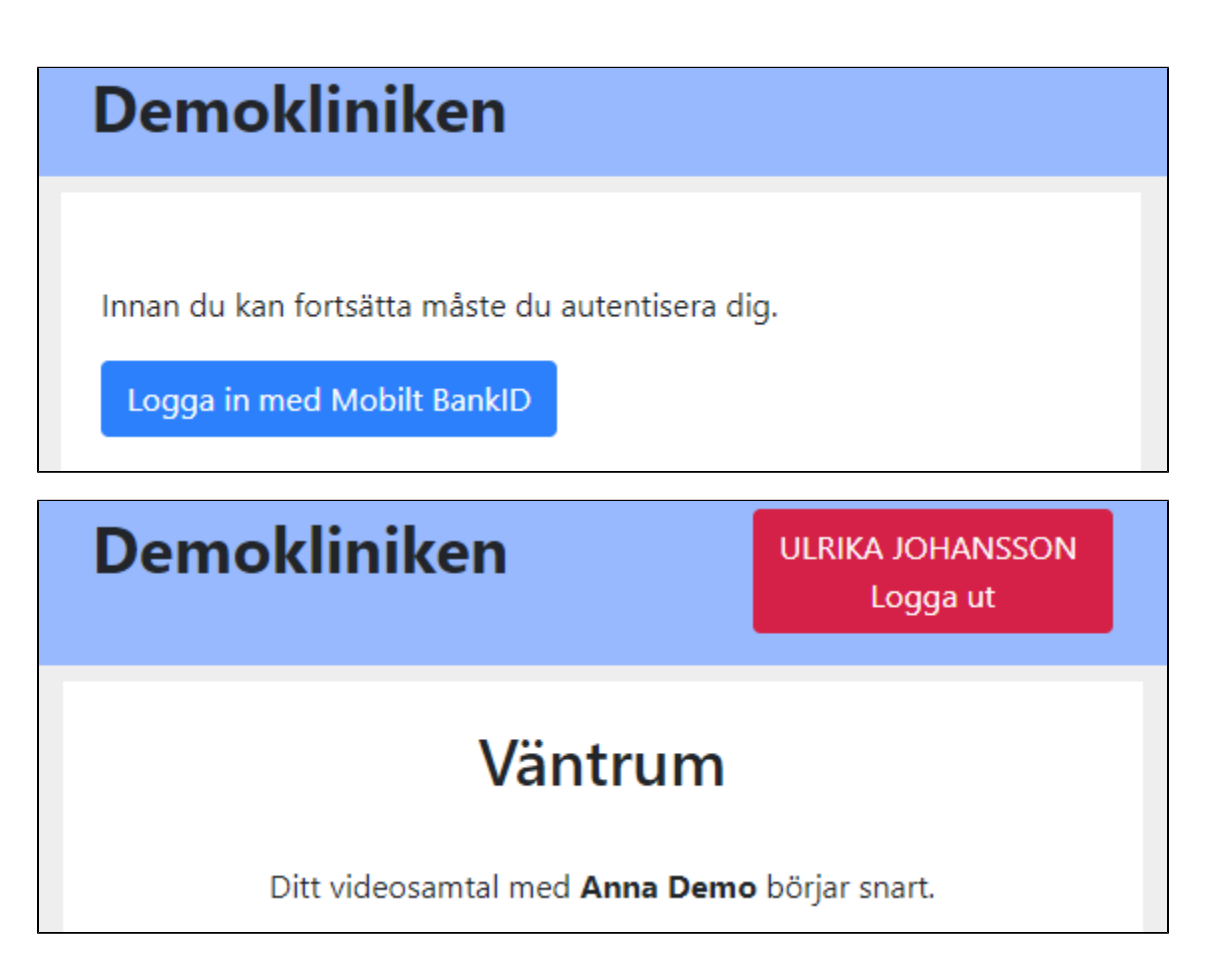

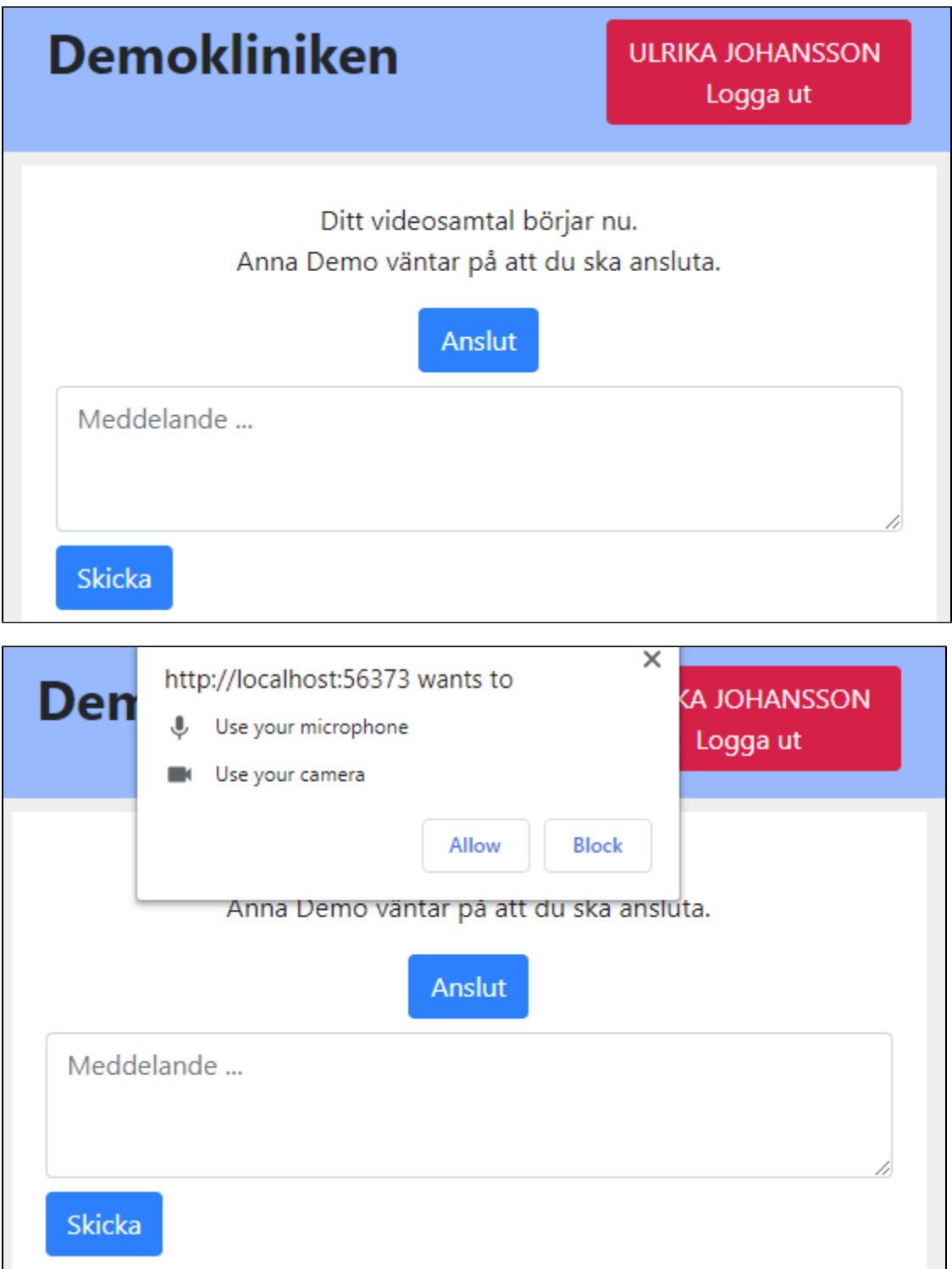

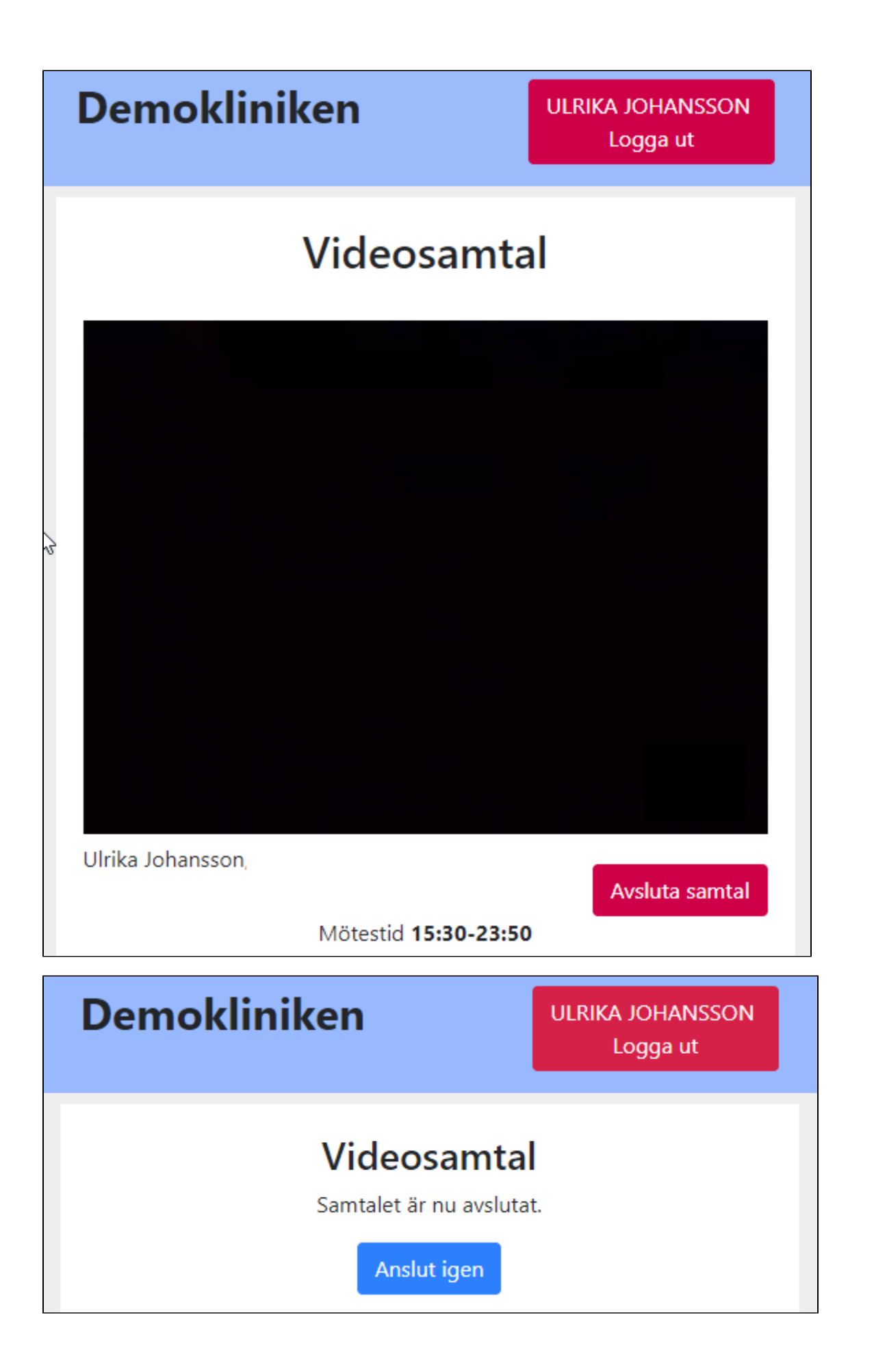